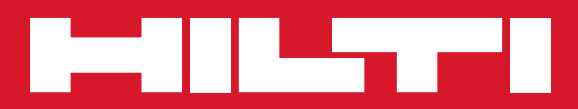

# PRE 38

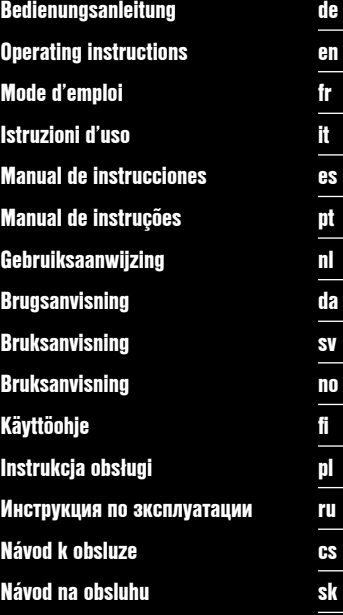

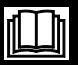

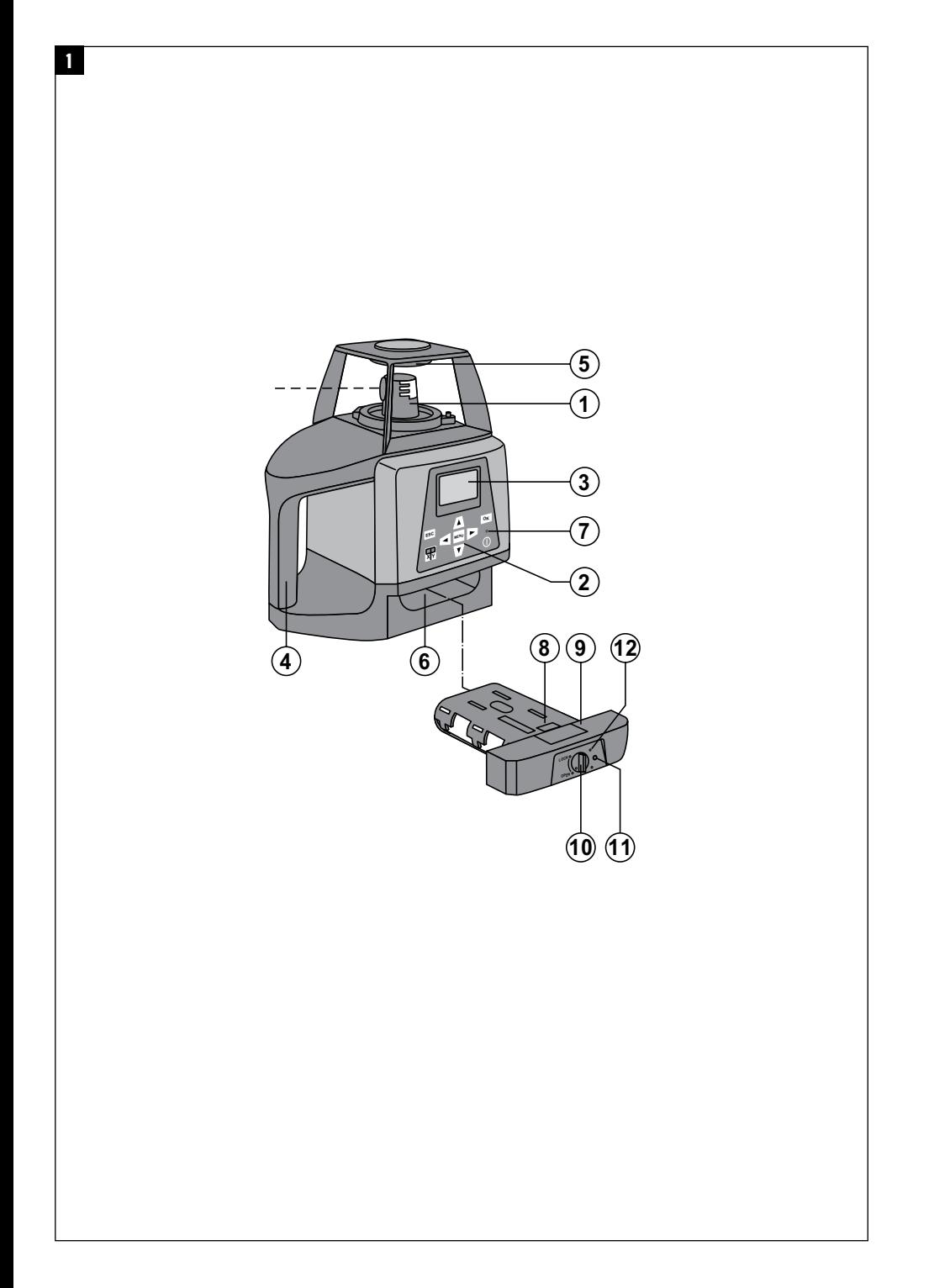

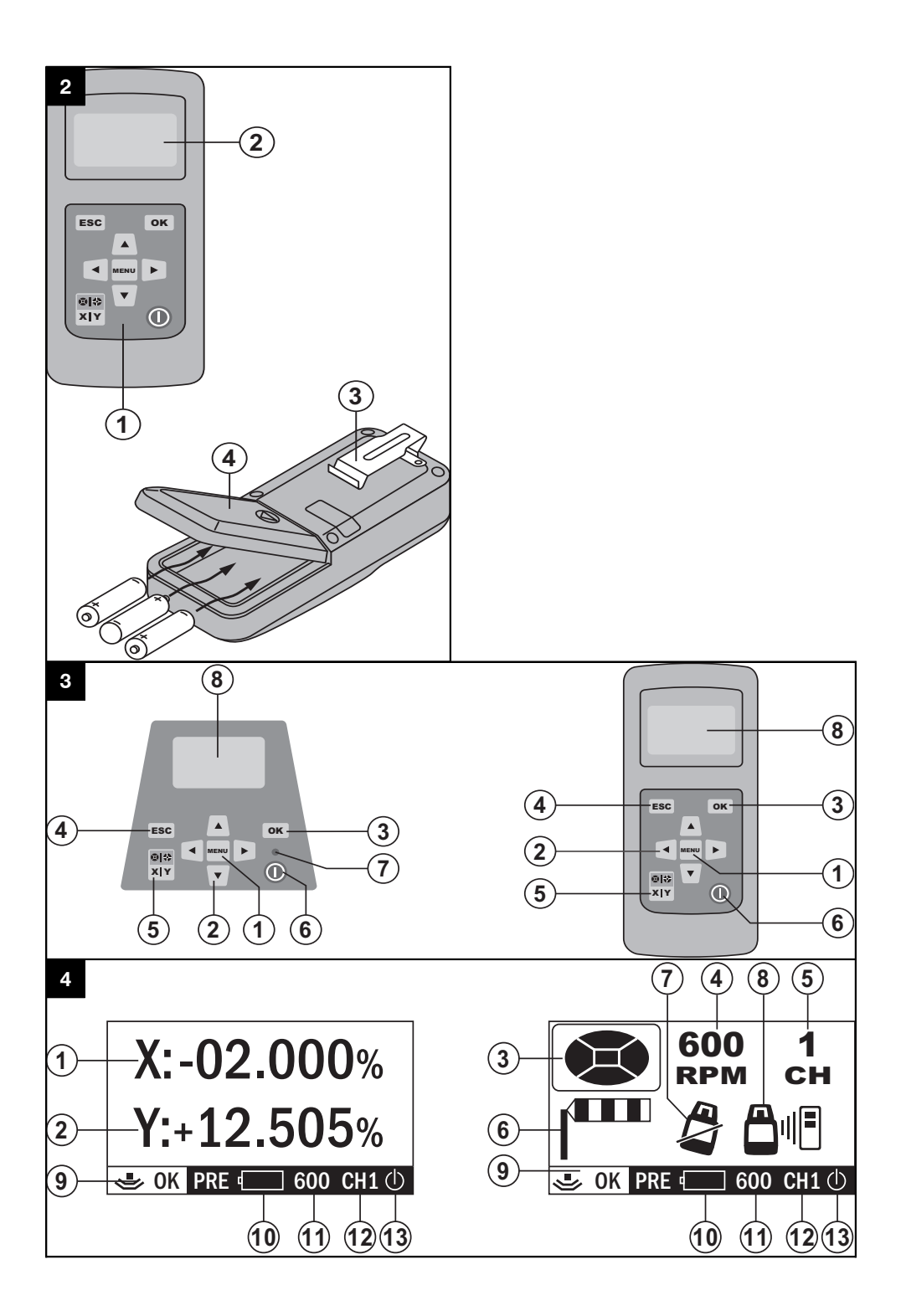

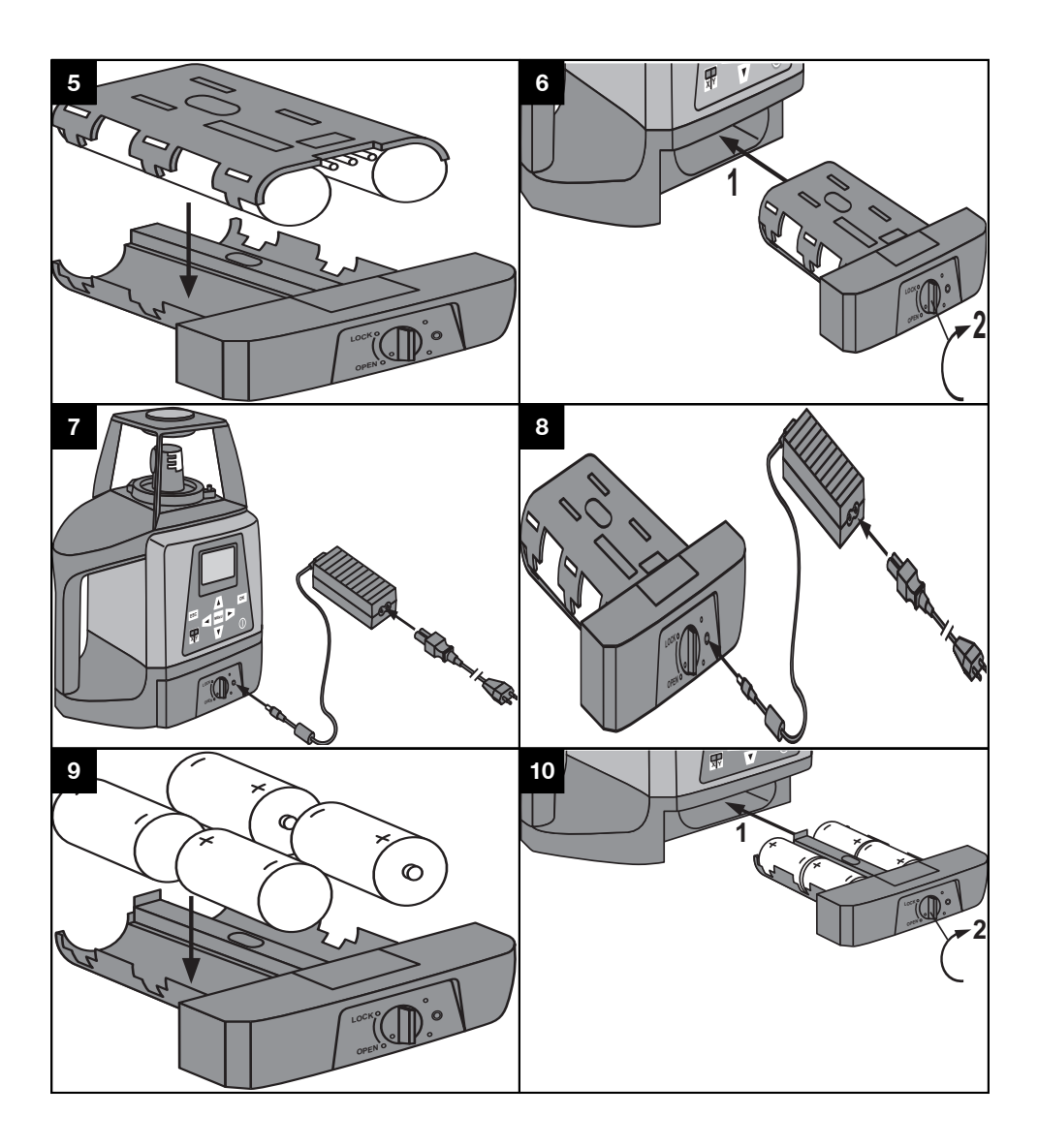

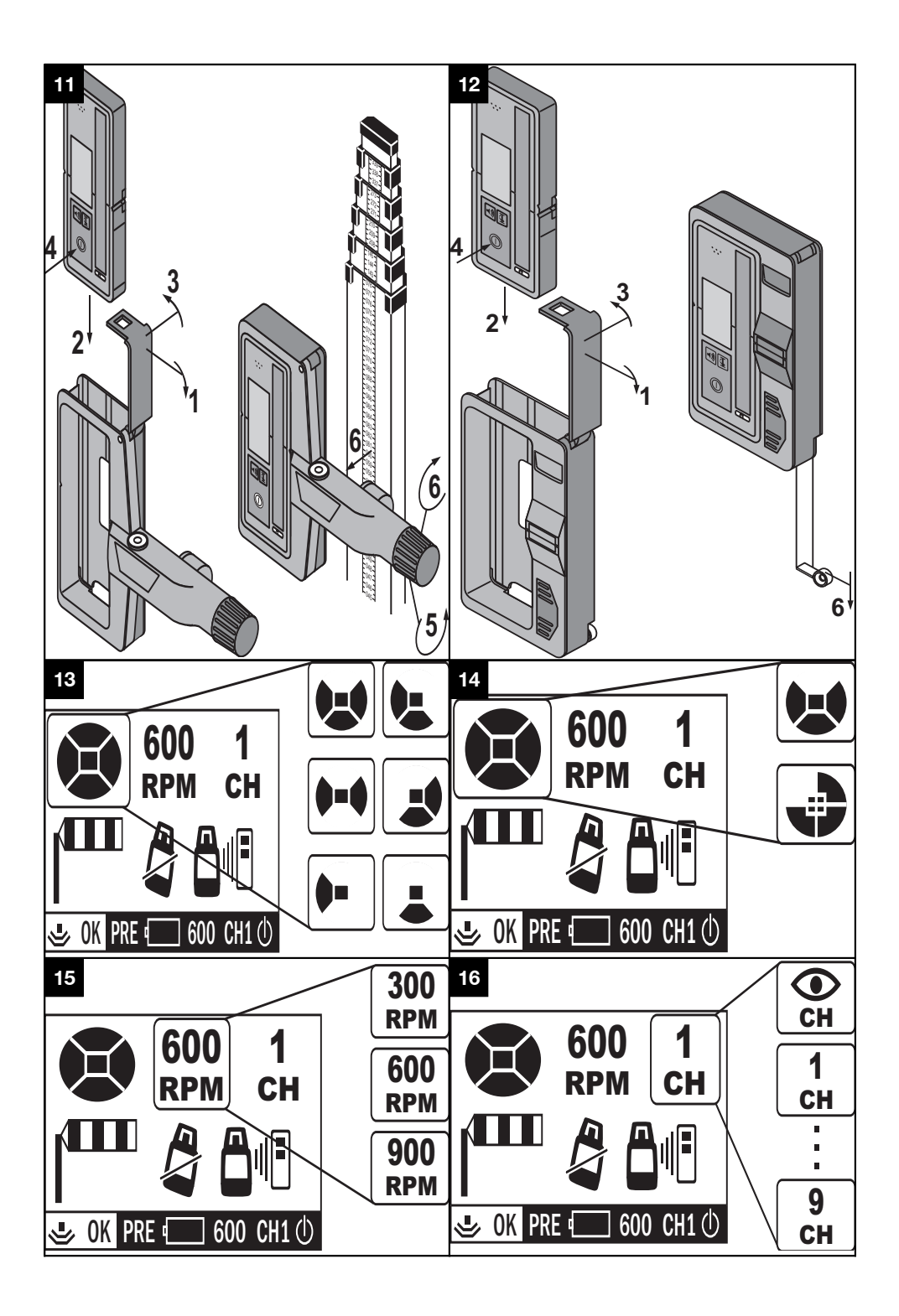

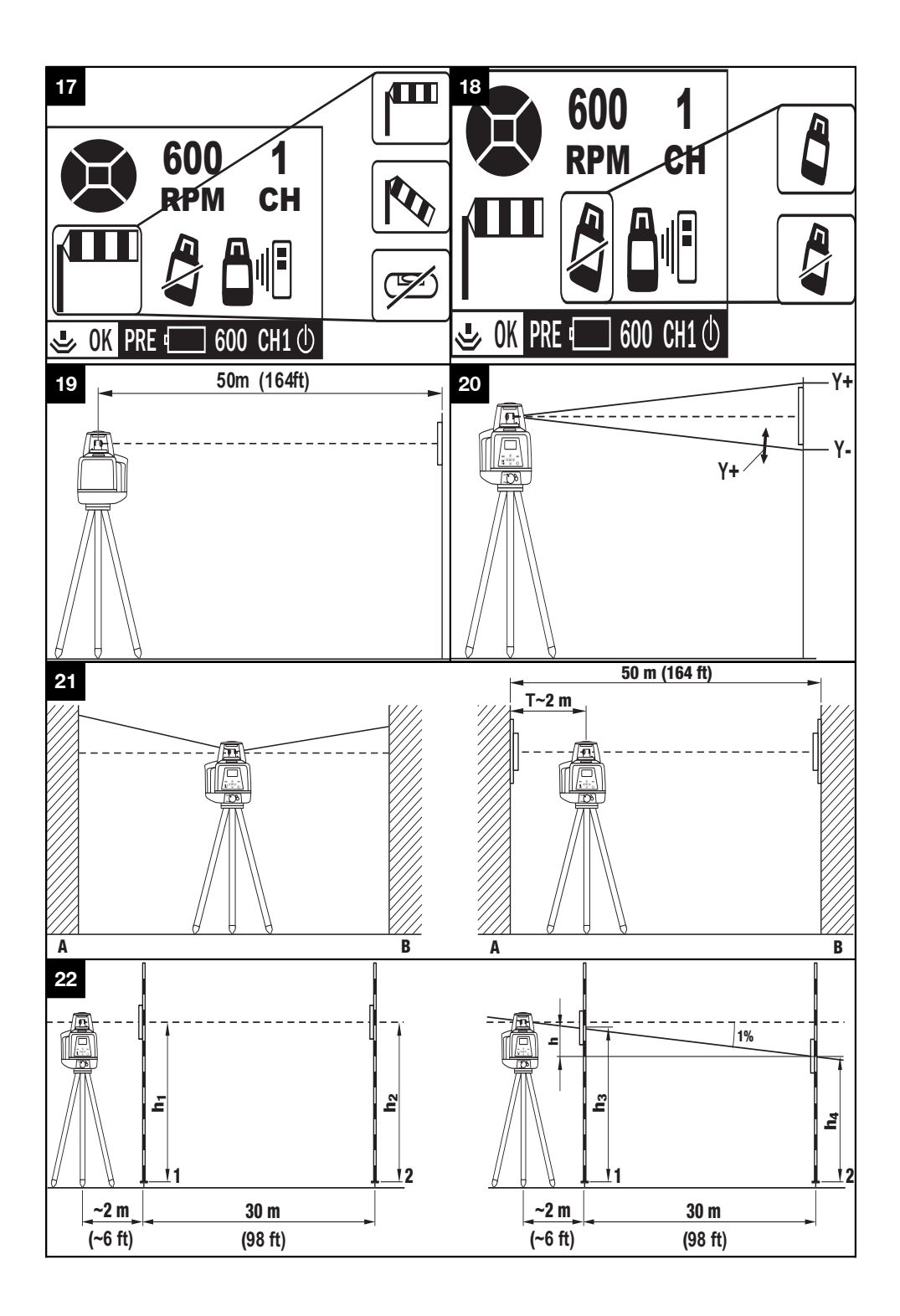

# **Láser de inclinación PRE 38**

**Lea detenidamente el manual de instrucciones antes de la puesta en servicio.**

**Conserve el manual de instrucciones siempre cerca de la herramienta.**

**No entregue nunca la herramienta a otras personas sin el manual de instrucciones.**

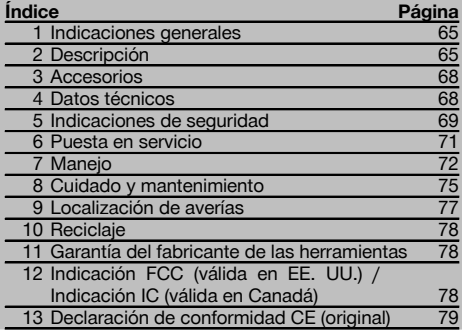

 $\blacksquare$  Los números hacen referencia a las ilustraciones. Las ilustraciones se encuentran al principio del manual de instrucciones.

En este manual de instrucciones, "la herramienta" se refiere siempre al láser de inclinación PRE 38.

# **Componentes de la herramienta, elementos de ma-**

# **nejo y de indicación del láser de inclinación PRE 38** 1

- @ Cabezal rotatorio
- ; Panel de control
- = Indicador
- (4) Empuñadura
- (5) Dioptrio
- ( Compartimento para pilas
- ) LED de autonivelación
- (8) Batería
- § Cargador de la batería
- / Bloqueo
- : Hembrilla de carga
- · Indicador LED de estado de carga

# **Control a distancia PRA 380** 2

- @ Panel de control
- (2) Indicador
- = Clip del cinturón
- % Compartimento para pilas

### **Panel de control PRE 38 y PRA 380 3**

- @ Tecla de menú (MENU)
- ; Tecla de dirección
- $\widetilde{O}$  Tecla de confirmación (OK)
- % Tecla "atrás" (ESC)
- $(5)$  Tecla X/Y
- ( Tecla de encendido/apagado
- ) Indicador LED horizontal automático
- (8) Indicador

# **Indicador normal PRE 38 y PRA 380** 4

- @ Inclinación del eje X
- $(2)$  Inclinación del eje Y

### **Indicador de menú PRE 38 y PRA 380** 4

- = Mostrar / ocultar filtros de rayos virtuales
- % Velocidad de rotación
- $\overline{6}$ ) Canal de comunicación
- $\overline{6}$ ) Sensibilidad del nivelador
- ) Advertencia de choque
- (8) Señal de alarma

# **Regleta de indicadores de estado PRE 38 y PRA 380** 4

- § Indicador de transmisión
- / Indicador del estado de la pila
- : Velocidad de rotación
- · Canal de transmisión
- **(13)** Indicador de nivelador

es

# **1 Indicaciones generales**

### **1.1 Señales de peligro y su significado**

### **PELIGRO**

Término utilizado para un peligro inminente que puede ocasionar lesiones graves o incluso la muerte.

### **ADVERTENCIA**

Término utilizado para una posible situación peligrosa que puede ocasionar lesiones graves o la muerte.

### **PRECAUCIÓN**

Término utilizado para una posible situación peligrosa que puede ocasionar lesiones o daños materiales leves.

# **INDICACIÓN**

Término utilizado para indicaciones de uso y demás información de interés.

#### **1.2 Explicación de los pictogramas y otras indicaciones**

#### **Símbolos**

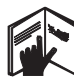

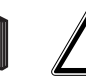

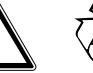

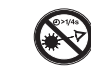

Loor of manual de instrucciones antes del uso

Advertencia de peligro en Recoger los materiales para su reutilización

No mirar el haz de luz

### **Símbolos clase de láser III / clase 3**

general

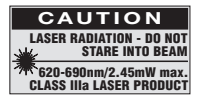

Láser de clase IIIa conforme a CFR 21, § 1040 (FDA)

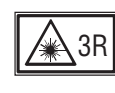

No mirar directamente al rayo, ni siquiera utilizando aparatos ópticos

# **En la herramienta**

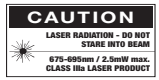

No exponerse al efecto de la radiación. Placas de advertencia de radiación láser para EE. UU. conforme a CFR 21 § 1040 (FDA).

### **En la herramienta**

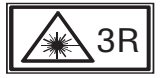

Placas de advertencia de radiación láser conforme a IEC825 / EN60825‑1:2007

### **Placa de identificación**

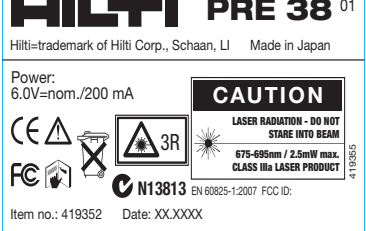

### PRE 38

### **Ubicación de los datos identificativos de la herramienta**

La denominación del modelo y la identificación de serie aparecen indicadas en la placa de identificación de la herramienta. Anote estos datos en el manual de instrucciones e indíquelos siempre que consulte a nuestros representantes o al Departamento de Servicio Técnico.

Modelo:

Generación: 01

N.º de serie:

# **2 Descripción**

### **2.1 Uso conforme a las prescripciones**

El láser PRE 38 de Hilti es un láser de inclinación con un rayo rotativo.

La herramienta ha sido diseñada para determinar, transmitir y comprobar referencias en planos horizontales e inclinados. Un ejemplo de aplicación es la transferencia de marcas métricas y trazados de altura.

No está permitido el uso de herramientas / bloques de alimentación visiblemente dañados.

El funcionamiento en modo "Carga durante el funcionamiento" no está permitido para utilizaciones en el exterior ni en entornos húmedos.

Disponemos de una amplia gama de accesorios para una aplicación óptima de la herramienta.

La utilización de la herramienta y sus dispositivos auxiliares puede conllevar riesgos para el usuario en caso de manejarse de forma inadecuada por personal no cualificado o utilizarse para usos diferentes a los que están destinados.

A fin de evitar el riesgo de lesiones, utilice exclusivamente accesorios y herramientas originales de Hilti.

Siga las indicaciones relativas al manejo, cuidado y mantenimiento que se describen en el manual de instrucciones. Tenga en cuenta las condiciones ambientales. No utilice la herramienta en lugares donde exista peligro de incendio o explosión.

No está permitido efectuar manipulaciones o modificaciones en la herramienta.

### **2.2 Características**

El láser PRE 38 de Hilti es un láser de inclinación con 3 velocidades de rotación diferentes: 300, 600 y 900 rpm.

Con esta herramienta, una persona puede nivelar cualquier plano (horizontal e inclinado) de manera rápida y muy precisa (en combinación con el receptor láser PRA 38).

La alineación se produce automáticamente al conectar la herramienta (nivelación automática (dentro de una inclinación de 10º (±5°)).

Deben ajustarse las inclinaciones deseadas en los ejes X e Y (intervalos de inclinación X: desde -10% hasta +10%; Y: desde -5% hasta +25%). El láser se activa cuando se alcanza la correspondiente precisión de la herramienta. Los LED indican el estado de funcionamiento correspondiente.

El PRE 38 se caracteriza por la facilidad de manejo y de aplicación así como por la robustez de su carcasa. La herramienta funciona con baterías recargables de Ni-MH, que pueden recargarse también durante el funcionamiento.

### **2.3 Plano horizontal**

Tras el encendido la herramienta se nivela automáticamente en posición horizontal gracias a dos motores integrados, siempre que la inclinación de cada eje (X e Y) se haya fijado a 0,000% mediante las teclas correspondientes.

# **2.4 Plano inclinado**

Después del encendido, se ajustan las inclinaciones de los ejes X e Y con las teclas correspondientes. A continuación, la herramienta se ajusta automáticamente gracias a los dos motores integrados.

### **2.5 Velocidad de rotación**

Para optimizar el rendimiento del sistema, el usuario puede ajustar la velocidad de rotación a 300, 600 ó 900 rpm para todas las distancias.

### **2.6 Función de advertencia de choque**

La advertencia de choque se activa automáticamente después de 10 minutos de funcionamiento. Si transcurrido este tiempo la herramienta se ve afectada por vibraciones u otras circunstancias similares, pasa al modo de advertencia.

#### **2.7 Filtros de rayos virtuales**

El rayo láser puede ocultarse en determinados sectores para evitar radiaciones o interferencias innecesarias con otros láseres fuera del área de trabajo.

#### **2.8 Sensibilidad del nivelador**

El usuario puede ajustar la sensibilidad o el nivel de vibración (vibración fuerte o débil) permitido por el sistema de nivelación para planos inclinados y horizontales.

#### **2.9 Ajustes de los canales de comunicación**

El usuario puede seleccionar diferentes canales de transmisión para la comunicación entre el PRE 38 y el control a distancia PRA 380. Si en la obra se utilizan diferentes PRE 38, pueden seleccionarse diferentes canales de transmisión para evitar interferencias con otras herramientas. En este caso, un control a distancia puede controlar también diferentes PRE 38 si se seleccionan diferentes canales de transmisión.

### **INDICACIÓN**

Al conectar las herramientas se conservan o activan los ajustes anteriores. Compruebe estos ajustes y modifíquelos en caso necesario.

# **2.10 Suministro**

- 1 Láser de inclinación PRE 38
- 1 Receptor láser PRA 38
- 1 Soporte para receptor láser PRA 80
- 1 Control a distancia PRA 380
- 1 Manual de instrucciones PRE 38 y PRA 380
- 1 Manual de instrucciones PRA 38
- 1 Batería PRA 87
- 1 Cargador de la batería PRA 88
- 1 Bloque de alimentación PRA 89
- 6 Pilas (celdas AA)
- 3 Certificados del fabricante
- 1 Maletín Hilti

### **2.11 Indicadores del estado de funcionamiento**

La herramienta dispone de los siguientes indicadores de estado de funcionamiento: LED de autonivelación, indicador LED de carga.

# **2.12 Indicadores LED del láser de inclinación PRE 38** El LED (verde) permanece encendido Ajuste de inclinación realizado. El cabezal rotatorio gira y el rayo láser

cionar.

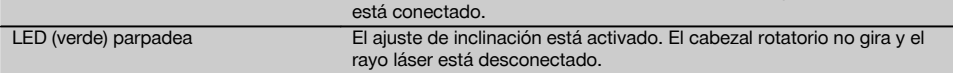

# **2.13 Indicadores LED del cargador de la batería PRA 88** El LED (rojo) permanece encendido La batería PRA 87 está en proceso de carga. El LED (verde) permanece encendido La batería PRA 87 está completamente cargada. El LED (verde) parpadea La batería PRA 87 no se ha introducido correctamente. El LED (rojo) parpadea La protección de la batería PRA 87 funciona y el láser está listo para fun-

#### **2.14 Indicador normal**

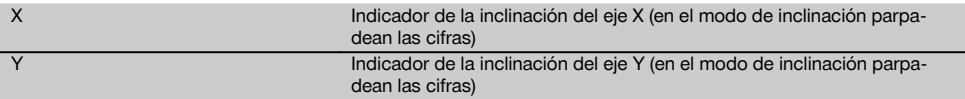

### **2.15 Indicador de menú**

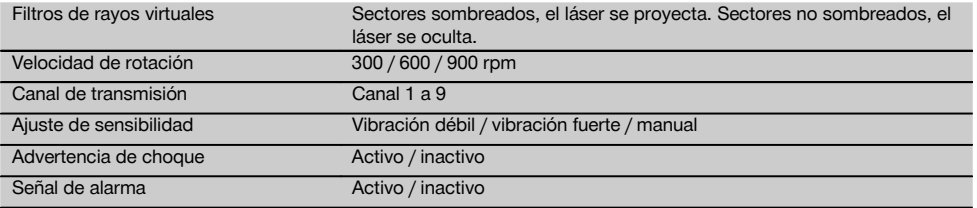

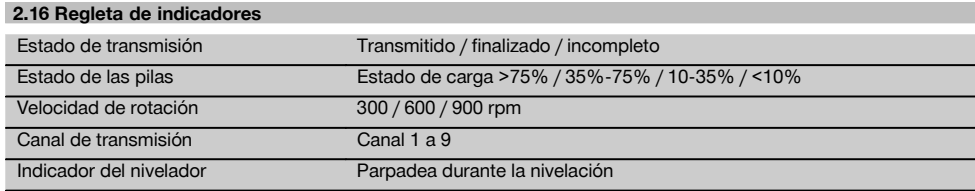

# **3 Accesorios**

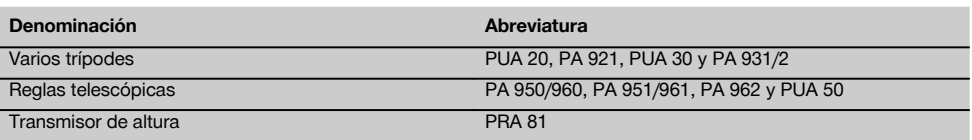

# **4 Datos técnicos**

Reservado el derecho a introducir modificaciones técnicas.

# **Láser de inclinación PRE 38**

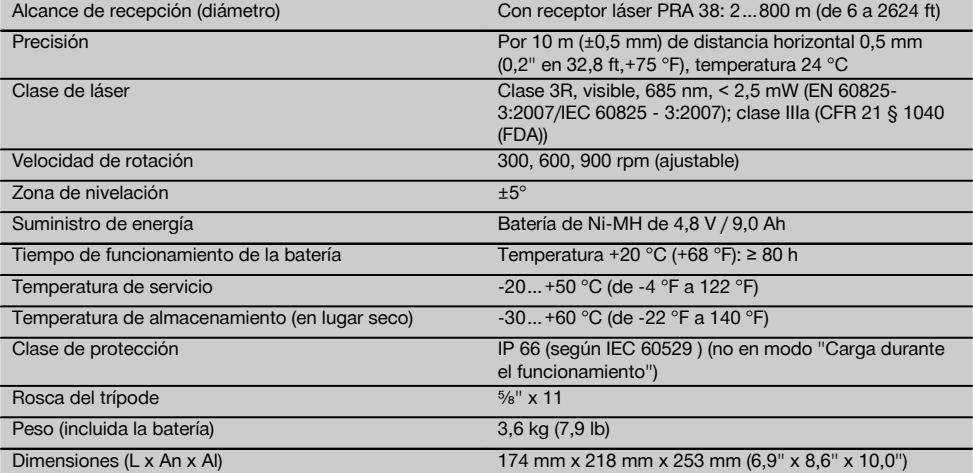

# **Batería de Ni-MH PRA 87**

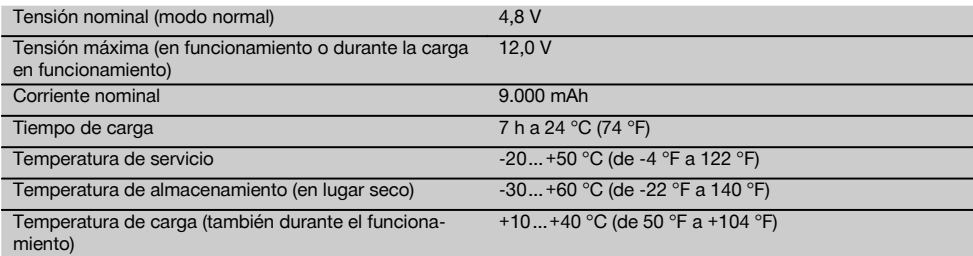

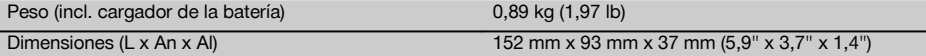

### **Bloque de alimentación PRA 89**

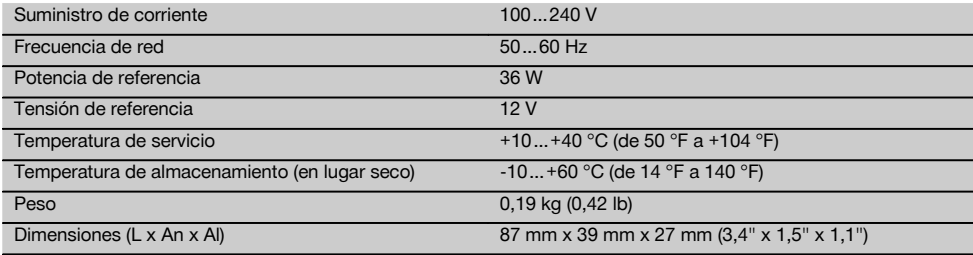

# **Control a distancia PRA 380**

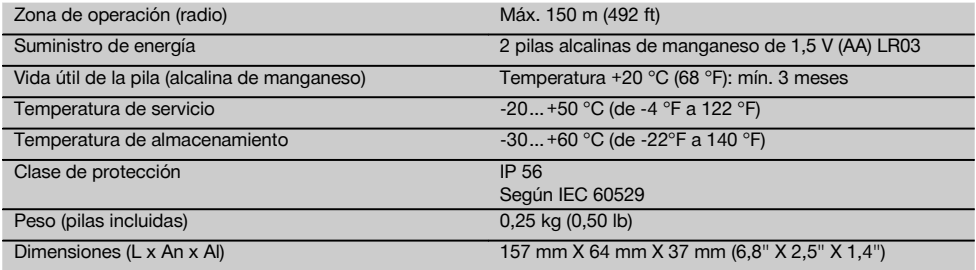

# **5 Indicaciones de seguridad**

### **5.1 Observaciones básicas de seguridad**

**Además de las indicaciones técnicas de seguridad que aparecen en los distintos capítulos de este manual de instrucciones, también es imprescindible cumplir estrictamente las siguientes disposiciones.**

#### **5.2 Medidas de seguridad generales**

- a) **No anule ninguno de los dispositivos de seguridad ni quite ninguna de las placas de indicación y de advertencia.**
- b) **Los niños no deben estar cerca de las herramientas láser.**
- c) Si el atornillado de la herramienta no se realiza conforme a lo prescrito, puede generarse rayos láser que superen la clase 2 o 3. **Únicamente el departamento del servicio técnico Hilti está autorizado para reparar la herramienta.**
- d) **Observe las condiciones ambientales. No utilice la herramienta en lugares donde exista peligro de incendio o explosión.**
- e) Indicación conforme a FCC §15.21: los cambios o ampliaciones no autorizados expresamente por Hilti pueden restringir el derecho del usuario a poner la herramienta en funcionamiento.

### **5.3 Organización correcta del lugar de trabajo**

- a) **Asegure la posición del medidor láser y compruebe que el rayo no está orientado hacia Ud. u otras personas al colocar la herramienta.**
- b) **Durante el trabajo con los conductores, procure no adoptar posturas forzadas. Procure que la postura sea estable y manténgase siempre en equilibrio.**
- c) Las mediciones realizadas a través de o sobre cristales o a través de otros objetos pueden alterar el resultado de la medición.
- d) **Asegúrese de que la herramienta descansa sobre una base lisa y estable (exenta de vibraciones).**
- e) **Utilice la herramienta solo dentro de los límites de aplicación definidos.**
- f) **Al trabajar en modo "Carga durante el funcionamiento", fije el bloque de alimentación de forma segura, por ejemplo sobre un trípode.**
- g) **Utilice la herramienta, accesorios, útiles, etc. de acuerdo con estas instrucciones y de la manera indicada específicamente para esta herramienta. Para ello, tenga en cuenta las condiciones de trabajo y la tarea que se va a realizar.** Puede ser peligroso utilizar las herramientas para trabajos diferentes de aquellos para los que han sido concebidas.

h) **No se permite trabajar con reglas de nivelación cerca de cables de alta tensión.**

# **5.3.1 Compatibilidad electromagnética**

Si bien la herramienta cumple los estrictos requisitos de las Directivas pertinentes, Hilti no puede excluir la posibilidad de que la herramienta se vea afectada por una radiación intensa que pudiera ocasionar un funcionamiento inadecuado. En este caso o ante otras irregularidades, deben realizarse mediciones de control. Hilti tampoco puede excluir la posibilidad de que otros aparatos resulten afectados (p. ej., los dispositivos de navegación de los aviones).

### **5.3.2 Clasificación de láser para herramientas láser de clase/ clase III**

- a) Dependiendo de la versión adquirida, la herramienta corresponde a la clase de láser 3 conforme a IEC 825-1:2003/EN60825-1:2003 y a la clase IIIa según CFR 21 § 1040 (FDA). No fije la vista en el haz de rayos y evite dirigirlo hacia otras personas.
- b) Las herramientas con láser clase 3R/IIIa solo deben ser utilizadas por personal especializado.
- c) Las áreas de aplicación se deben señalizar con placas de advertencia de radiación láser.
- d) Los rayos láser deben pasar a una altura superior o inferior a la de los ojos.
- e) Es preciso adoptar las oportunas precauciones para impedir que el rayo láser pueda incidir involuntariamente sobre superficies reflectantes (p. ej.: espejo).
- f) Es indispensable tomar las medidas pertinentes para garantizar que nadie mire directamente al rayo.
- g) La trayectoria del rayo láser no debe pasar por áreas no controladas.
- h) Las herramientas láser que no se utilicen deben guardarse en un lugar al que no tengan acceso personas no autorizadas.

### **5.4 Medidas de seguridad generales**

- a) **Compruebe la herramienta antes de su utilización. Si presentara daños, acuda al departamento del servicio técnico de Hilti para que la reparen.**
- b) **Compruebe la precisión de la herramienta después de sufrir una caída u otros impactos mecánicos.**
- c) **Si la herramienta pasa de estar sometida a un frío intenso a un entorno más cálido o viceversa, aclimátela antes de empezar a utilizarla.**
- d) **Si utiliza adaptadores, asegúrese de que la herramienta esté bien atornillada.**
- e) **Para evitar errores de medición, mantenga limpio el cristal del orificio de salida del láser.**
- f) **Si bien la herramienta está diseñada para un uso en condiciones duras de trabajo, como lugares de construcción, debe tratarla con sumo cuidado, al igual que las demás herramientas ópticas y eléctricas (prismáticos, gafas, cámara fotográfica, etc.).**
- g) **Aunque la herramienta está protegida contra la humedad, séquela con un paño antes de introducirla en el contenedor de transporte.**
- h) **Compruebe la herramienta antes de efectuar mediciones importantes.**
- i) **Compruebe la precisión varias veces durante su aplicación.**
- j) **Utilice el bloque de alimentación conectado únicamente a la red de alimentación eléctrica.**
- k) **Asegúrese de que tanto la herramienta como el bloque de alimentación no constituyan obstáculos que puedan suponer riesgo de lesiones o caídas.**
- l) **Procure que haya una buena iluminación en la zona de trabajo.**
- m) **Evite el contacto corporal con superficies que tengan puesta a tierra, como pueden ser tubos, calefacciones, cocinas y frigoríficos.** El riesgo a quedar expuesto a una descarga eléctrica es mayor si su cuerpo tiene contacto con el suelo.
- n) **Inspeccione regularmente los alargadores y sustitúyalos si están dañados. Si se daña el bloque de alimentación o el alargador durante el trabajo, no toque el bloque de alimentación. Extraiga el enchufe de red de la toma de corriente.** Los cables de conexión y los alargadores pueden representar riesgo de descarga eléctrica.
- o) **Proteja el cable de conexión del calor, aceite y cantos afilados.**
- p) **No utilice nunca el bloque de alimentación si está sucio o mojado. El polvo adherido a la superficie del bloque de alimentación, sobre todo el de los materiales conductores, o la humedad pueden producir descargas eléctricas en condiciones adversas. Por lo tanto, lleve a revisar periódicamente la herramienta sucia al servicio técnico de Hilti, sobre todo si se ha usado con frecuencia para cortar materiales conductores.**
- q) **Evite tocar los contactos.**
- **5.4.1 Manipulación y utilización segura de las herramientas de batería**
- a) **Antes de insertar la batería, asegúrese de que la herramienta esté desconectada.** Utilice solo las baterías Hilti previstas para su herramienta.
- b) **Mantenga las baterías alejadas de altas temperaturas y fuego.** Existe peligro de explosión.
- c) **Las baterías no se deben destruir, comprimir, calentar por encima de 75 °C ni quemar.** En caso contrario existe peligro de abrasión, fuego y explosión.
- d) **Evite la penetración de humedad.** La humedad puede provocar un cortocircuito y reacciones químicas y, como consecuencia, quemaduras o fuego.
- e) **Utilice exclusivamente las baterías permitidas para la herramienta en cuestión.** Si se utilizan otras baterías o si estas se utilizan para otros fines, existe peligro de incendio y explosión.
- f) **Tenga en cuenta las directivas especiales en materia de transporte, almacenamiento y manejo de las baterías de Ion-Litio.**
- g) **Evite que se produzcan cortocircuitos en la batería.** Antes de insertar la batería en la herramienta, compruebe que los contactos de la misma estén

libres de cuerpos extraños. Si se produce un cortocircuito en los contactos de la batería, existe peligro de causticación, fuego y explosión.

h) **Las baterías dañadas (p. ej., baterías con grietas, piezas rotas o contactos doblados, metidos hacia** **dentro o extraídos) no deben cargarse ni seguir utilizándose.**

i) **Para el funcionamiento de la herramienta y la carga de la batería, utilice solo el bloque de alimentación PRA 89.** De lo contrario, existe riesgo de dañar la herramienta.

# **6 Puesta en servicio**

# **INDICACIÓN**

La herramienta solo puede funcionar con la batería Hilti PRA 87, fabricada conforme a la norma IEC 60285, o con 4 celdas D alcalinas de manganeso. El cargador de la batería PRA 88 debe utilizarse conforme a lo especificado.

### **6.1 Indicadores LED**

Véase el capítulo 2, "Descripción"

### **6.2 Manejo correcto de las baterías**

Guarde la batería en un lugar fresco y seco. No guarde nunca la batería en un lugar expuesto al sol, sobre un radiador o detrás de una luna de cristal. Al finalizar su vida útil, las baterías deben eliminarse de forma adecuada y segura respetando el medio ambiente.

### **6.3 Carga de la batería**

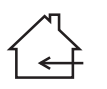

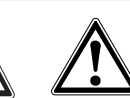

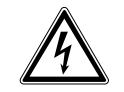

### **PELIGRO**

**Utilice únicamente las baterías y los bloques de alimentación Hilti que figuran en "Accesorios".**

### **6.3.1 Primera carga de una batería nueva**

Cargue por completo la batería antes de la primera puesta en servicio.

# **INDICACIÓN**

Al hacerlo, asegúrese de que el sistema que va a cargar está apoyado de forma segura.

### **6.3.2 Carga de una batería usada**

Asegúrese de que la superficie exterior de la batería está limpia y seca antes de colocarla en la herramienta.

Las baterías de Ni-MH están listas para funcionar en cualquier momento, incluso en estado de carga parcial. El progreso del proceso de carga se indica en la herramienta mediante los LED.

# **6.4 Inserción de la batería 5 6**

### **PELIGRO**

**Utilice únicamente las baterías y los bloques de alimentación Hilti que figuran en "Accesorios".**

# **PRECAUCIÓN**

**Antes de insertar la batería en la herramienta, asegúrese de que los contactos de la batería y los contactos de la herramienta estén libres de cuerpos extraños.**

- 1. Inserte la batería en la herramienta.<br>2. Gire el bloqueo dos muescas en
- Gire el bloqueo dos muescas en sentido horario hasta que aparezca el símbolo de bloqueo.

### **6.5 Extracción de la batería**

- 1. Gire el bloqueo dos muescas en sentido antihorario hasta que aparezca el símbolo de desbloqueo.
- 2. Extraiga la batería de la herramienta.

# **6.6 Opciones de carga de la batería PELIGRO**

**El bloque de alimentación PRA 89 solo puede utilizarse dentro de un edificio. Evite que entre humedad.**

# **6.6.1 Carga de la batería en la herramienta** 7 **INDICACIÓN**

Durante la carga, asegúrese de que la temperatura corresponde a la temperatura de carga recomendada (de 10 a 40 °C / de 50 a 104 °F).

- 1. Retire la cubierta plástica de modo que la hembrilla de carga de la batería quede visible.
- 2. Inserte el conector del bloque de alimentación o el conector de batería para automóvil en la batería.
- 3. Durante el proceso de carga, el estado de carga se representa en el indicador de batería de la herramienta (que ha de estar encendida).

# **6.6.2 Carga de la batería fuera de la herramienta** 8 **INDICACIÓN**

Durante la carga, asegúrese de que la temperatura corresponde a la temperatura de carga recomendada (de 10 a 40 °C / de 50 a 104 °F).

- 1. Retire la batería de la herramienta e inserte el conector del bloque de alimentación o el conector de batería para automóvil.
- 2. Durante el proceso de carga se enciende el LED rojo de la batería.

# **6.6.3 Carga de la batería durante el funcionamiento PRECAUCIÓN**

**Evite la penetración de humedad.** La humedad puede provocar un cortocircuito y reacciones químicas y, como consecuencia, quemaduras o fuego.

- 1. Retire la cubierta plástica de modo que la hembrilla de carga de la batería quede visible.
- 2. Inserte el conector del bloque de alimentación en la batería.
- 3. La herramienta funciona durante el proceso de carga.
- 4. Durante el proceso de carga, el estado de carga se indica mediante los LED de la herramienta.

# **6.7 En caso de utilizar pilas alcalinas 9 10**

# **PELIGRO**

No utilice en la herramienta pilas nuevas y usadas al mismo tiempo.

# **PELIGRO**

Utilice en la herramienta pilas del mismo fabricante y tipo.

# **6.7.1 Utilización de pilas con celdas D**

- 1. Retirar la batería PRA 87 del cargador de batería si se está utilizando.
- 2. Introduzca las cuatro celdas D alcalinas de manganeso en el cargador de baterías.
- 3. Coloque el cargador de baterías en el láser de inclinación y gire el bloqueo hasta la posición "LOCK".

# **6.7.2 Sustitución de pilas con celdas D**

- 1. Gire el bloqueo del cargador de baterías hasta la posición "OPEN" y retírelo de la herramienta.
- 2. Extraiga las pilas antiguas y coloque las pilas nuevas. Compruebe si coincide la polaridad (+ con +) y (- con -).
- 3. Coloque el cargador de baterías en el láser de inclinación y gire el bloqueo hasta la posición "LOCK".

# **7 Manejo**

# **7.1 Conexión de la herramienta**

Pulse la tecla de encendido/apagado.

# **INDICACIÓN**

Tras el encendido, la herramienta inicia la nivelación automática (la indicación de autonivelación parpadea). Una vez terminado el proceso de nivelación, el cabezal rotatorio empieza a girar y el rayo láser se conecta (la indicación de autonivelación está encendida).

# **7.2 Manejo general**

# **INDICACIÓN**

En caso de utilizar el control a distancia PRA 380, conecte en primer lugar la herramienta y a continuación el control a distancia.

# **INDICACIÓN**

La carcasa de la herramienta debe colocarse horizontalmente con un margen de ±5° para que la autonivelación funcione correctamente.

# **PELIGRO**

Nunca intente alinear la herramienta mediante el dioptrio mientras esté conectada.

- 1. Coloque la herramienta en un lugar adecuado para la utilización, por ejemplo sobre un trípode.
- 2. Alinee la herramienta en la dirección de la inclinación deseada con ayuda del dioptrio y conéctela. Se ajusta la inclinación en los ejes X e Y. Mientras se ajusta la herramienta, parpadea un LED verde. El láser se conecta y comienza a rotar en cuanto se ha ajustado correctamente la herramienta. El LED verde permanece encendido.
- 3. Conecte el receptor láser con la tecla de encendido/apagado.

4. En caso de utilizar un receptor láser, compruebe la altura del láser hasta que se escuche un tono continuo y aparezca una marca horizontal clara en el indicador.

# **7.3 Procedimiento de trabajo con el receptor láser**

El receptor láser PRA 38 puede utilizarse para distancias (radios) de hasta 200 m (650 ft). El rayo láser se indica de forma óptica y acústica.

### **7.3.1 Procedimiento de trabajo con el receptor láser como herramienta manual**

- 1. Pulse la tecla de encendido/apagado.<br>2. Mantenga el PRA 38 con la mirilla dire
- 2. Mantenga el PRA 38 con la mirilla directamente en el plano del rayo láser en rotación. El rayo láser se indica mediante una señal óptica y acústica.

# **7.3.2 Procedimiento de trabajo con el receptor láser en el soporte para receptor PRA 80 11**

- 1. Abra el cierre del PRA 80.
- 2. Coloque el receptor láser PRA 38 en el soporte del receptor PRA 80.
- 3. Cierre el PRA 80.
- 4. Conecte el receptor láser con la tecla de encendido/apagado.
- 5. Abra la empuñadura giratoria.<br>6. Fiie el soporte del receptor PR
- Fije el soporte del receptor PRA 80 de forma segura a la barra telescópica o de nivelación cerrando la empuñadura giratoria.
- 7. Mantenga el PRA 38 con la mirilla directamente en el plano del rayo láser en rotación. El rayo láser se indica mediante una señal óptica y acústica.

### **7.3.3 Procedimiento de trabajo con el transmisor de altura PRA 81** 12

- 1. Abra el cierre del PRA 81.
- 2. Coloque el receptor láser PRA 38 en el transmisor de altura PRA 81.
- 3. Cierre el PRA 81.<br>4. Conecte el recer
- Conecte el receptor láser con la tecla de encendido/apagado.
- 5. Mantenga el PRA 38 con la mirilla directamente en el plano del rayo láser en rotación. El rayo láser se indica mediante una señal óptica y acústica.
- 6. Mida con la cinta métrica la distancia deseada.

### **7.3.4 Opciones de menú**

Al encender la herramienta, mantenga pulsado el botón de encendido/apagado durante dos segundos. El menú aparece en la pantalla.

Utilice la tecla de unidades para cambiar entre unidades métricas y angloamericanas.

Utilice la tecla de volumen para asignar la frecuencia de sonido aguda al margen superior o inferior del receptor. Apague el PRA 38 para guardar los ajustes.

# **7.3.5 Ajuste del ancho de banda de precisión**

La tecla de precisión del PRA 38 permite escoger entre 3 anchos de banda de precisión distintos: preciso: ±0,5 mm (±0,02"); estándar: ±1,0 mm (±0,04"); difuso: ±1,5 mm (±0,06").

### **7.3.6 Ajuste del volumen de la señal acústica**

Al encender el receptor, el volumen está ajustado en "normal". Pulsando la tecla "Señal acústica", puede cambiar el volumen de "normal" a "alto"; con una nueva pulsación cambia a "desconexión" y con otra pulsación cambia a "bajo".

### **7.4 Alineación de la herramienta en la dirección de inclinación**

Si utiliza el láser con una inclinación predefinida, el láser deberá estar colocado correctamente para que el rayo transcurra en paralelo a la dirección de inclinación deseada.

# **INDICACIÓN**

El colimador del instrumento está calibrado con el eje de inclinación del rayo láser. Siga las indicaciones siguientes para ajustar el láser con la dirección de inclinación deseada:

- 1. Marque una línea de objetivo que transcurra en paralelo a la dirección de inclinación deseada.
- 2. Proyecte el láser sobre esta línea. Para hacerlo, sírvase de una plomada: cuelque la plomada del tornillo de fijación del trípode.
- 3. De forma aproximada, ajuste el instrumento en la dirección de inclinación. Asegúrese de que esté colocado correctamente en función de si la entrada de inclinación es positiva o negativa.
- 4. Coloque un jalón u otro tipo de hito en el extremo opuesto de la línea del objetivo.
- 5. Visualícelo con el colimador y ajuste el instrumento hasta que el colimador coincida con el objetivo.

### **7.5 Introducción del ángulo de inclinación**

La herramienta puede utilizarse para planos de referencia horizontales y verticales ajustando los valores de inclinación deseados para ambos ejes X/Y.

#### **7.5.1 Introducción mediante el teclado de la herramienta**

- 1. Pulse la tecla de encendido/apagado. La herramienta comienza con la nivelación automática.
- 2. Pulse la tecla X/Y para activar la introducción de la inclinación.

Una flecha en el lado derecho muestra el eje activo, y +/- parpadea.

Pulsando varias veces la tecla X/Y, la activación del eje alterna entre el eje X e Y.

- 3. Pulse las teclas de dirección hacia arriba y hacia abajo para alternar entre el intervalo de inclinación positivo (+) y negativo (-).
- 4. Pulse las teclas de dirección hacia la izquierda y hacia la derecha para desplazar el indicador al lugar correspondiente.

Ahora puede modificar el valor.

- 5. Pulse las teclas de dirección hacia arriba y hacia abajo para aumentar o reducir el número mostrado.
- 6. Introduzca los restantes valores de la misma forma.
- 7. Confirme y finalice la introducción pulsando la tecla OK.

**INDICACIÓN** Tras introducir la inclinación, se necesitan aprox. 2 minutos hasta que la inclinación esté ajustada y el láser rote. Para que la precisión no se vea afectada, evite tocar la herramienta mientras tanto.

**INDICACIÓN** Mantenga pulsada la tecla X/Y para ajustar la inclinación del eje activo directamente en 0,000%.

# **7.5.2 Introducción mediante el control a distancia**

- 1. Siga los pasos 1-7 del capítulo 7.5.1 "Introducción mediante el teclado de la herramienta"
- 2. Para finalizar la transmisión, pulse también la tecla OK. Si aparece el símbolo NG (transmisión incompleta), pulse nuevamente la tecla OK hasta ver el símbolo OK (transmisión completa).

**INDICACIÓN** Tras introducir la inclinación, se necesitan aprox. 2 minutos hasta que la inclinación esté ajustada y el láser rote. Para que la precisión no se vea afectada, evite tocar la herramienta mientras tanto.

**INDICACIÓN** Mantenga pulsada la tecla X/Y para ajustar la inclinación del eje activo directamente en 0,000%.

### **7.6 Mostrar / ocultar los filtros de rayos virtuales**

El rayo láser de la unidad PRE 38 se puede desactivar en uno o varios lados del instrumento. Esta función resulta de utilidad cuando en una obra se utilizan varios láser y se desea cancelar la recepción de más de uno. El plano del rayo se divide en cuatro cuadrantes. Cada uno de ellos está representado en la indicación de filtro de rayos y se puede ajustar en la dirección deseada, tal y como se describe a continuación.

### **7.6.1 Introducción mediante el teclado de la herramienta**

- 1. Active el indicador con la tecla de menú.
- 2. Navegue con las teclas de dirección hasta el símbolo del sombreado de láser (pantalla superior izquierda del indicador) y confirme con OK.
- 3. Con las teclas de dirección, seleccione el sector en el que ha de activarse el filtro de rayos. Pulse la misma tecla de dirección para alternar entre sector conectado y sector desconectado. El filtro de rayos de sector no está activado si el correspondiente símbolo del sector tiene un sombreado oscuro.
- 4. Acepte los ajustes con la tecla OK para finalizar.

### **7.6.2 Introducción mediante el control a distancia** 14

- 1. Siga los pasos 1-4 del capítulo 7.6.1 "Introducción mediante el teclado de la herramienta"
- 2. Para finalizar la transmisión, pulse también la tecla OK. Si aparece el símbolo NG (transmisión incompleta), pulse nuevamente la tecla OK hasta ver el símbolo OK (transmisión completa).

**INDICACIÓN** Con los pasos 2 y 3 puede girar 45° todos los sectores con ayuda de las teclas X/Y.

### **7.7 Ajuste de la velocidad de rotación** 15

La tecla de velocidad de rotación, las teclas de dirección y la tecla OK permiten modificar la velocidad de rotación.

### **7.7.1 Introducción mediante el teclado de la herramienta**

- 1. Active el menú con la tecla de menú.<br>2. Naveque con las teclas de dirección h
- 2. Navegue con las teclas de dirección hasta el símbolo RPM y confirme con la tecla OK.
- 3. Seleccione la velocidad de rotación correspondiente con las teclas de dirección.
- 4. Acepte la velocidad de rotación ajustada con la tecla OK.

### **7.7.2 Introducción mediante el control a distancia**

- 1. Siga los pasos 1-4 del capítulo 7.7.1 "Introducción mediante el teclado de la herramienta"
- 2. Para finalizar la transmisión, pulse también la tecla OK. Si aparece el símbolo NG (transmisión incompleta), pulse nuevamente la tecla OK hasta ver el símbolo OK (transmisión completa).

### **7.8 Ajuste del canal de transmisión** 16

El mismo control a distancia puede utilizarse para manejar varios PRE 38. Existen 9 canales para el control a distancia de las herramientas. Para configurar un control a distancia con una herramienta, ajuste el mismo canal de transmisión en la herramienta y en el control a distancia.

### **7.8.1 Introducción mediante el teclado de la herramienta**

- 1. Active el menú con la tecla de menú.<br>2. Navegue con las teclas de dirección h
- 2. Navegue con las teclas de dirección hasta el símbolo CH y confirme con la tecla OK.
- 3. Seleccione el canal de transmisión correspondiente con las teclas de dirección.
- 4. Acepte el canal de transmisión seleccionado con la tecla OK.

### **7.8.2 Introducción mediante el control a distancia**

- 1. Siga los pasos 1-4 del capítulo 7.8.1 "Introducción mediante el teclado de la herramienta"
- 2. Para finalizar la transmisión, pulse también la tecla OK. Si aparece el símbolo NG (transmisión incompleta), pulse nuevamente la tecla OK hasta ver el símbolo OK (transmisión completa).

**INDICACIÓN** Con el control a distancia solo puede modificarse el canal del control a distancia.

El canal correspondiente del PRE 38 se fija mediante el control a distancia con ayuda de la función de búsqueda del control a distancia. La función de búsqueda se activa mediante el símbolo CH y busca el canal del PRE 38 en el modo de funcionamiento activo o en espera. En el lugar correspondiente se muestra un ojo en lugar del número de canal. Al finalizar el proceso de búsqueda se muestran todos los canales encontrados. Con las teclas de dirección se selecciona el canal correspondiente y se acepta con la tecla OK.

### **7.9 Ajuste de la sensibilidad con el proceso de nivelación automático** 17

Los diferentes niveles de sensibilidad (vibración débil, vibración fuerte, modo manual) permiten al usuario adaptar la herramienta a un entorno de vibraciones constantes. En caso de vibraciones fuertes, deberá utilizarse el ajuste de vibraciones fuertes para evitar una nivelación automática continua y que se detenga la rotación.

# **7.9.1 Introducción mediante el teclado de la herramienta**

- 1. Active el menú con la tecla de menú.<br>2. Navegue con las teclas de dirección h
- 2. Navegue con las teclas de dirección hasta el símbolo de la bandera y confirme con la tecla OK.
- 3. Seleccione con las teclas de dirección el correspondiente intervalo de sensibilidad (vibración débil, vibración fuerte, modo manual).
- 4. Acepte la sensibilidad ajustada con la tecla OK.

### **7.9.2 Introducción mediante el control a distancia**

- 1. Siga los pasos 1-4 del capítulo 7.9.1 "Introducción mediante el teclado de la herramienta"
- 2. Para finalizar la transmisión, pulse también la tecla OK. Si aparece el símbolo NG (transmisión incompleta), pulse nuevamente la tecla OK hasta ver el símbolo OK (transmisión completa).

**INDICACIÓN** El modo manual provoca la desconexión de la función automática de nivelación (ya no se comprueba el ajuste de inclinación y no puede garantizarse; la tecla X/Y está desactivada).

### **7.10 Sensibilidad a choque y señal de alarma en el funcionamiento rotatorio** 18

Tras la conexión, la herramienta está ajustada automáticamente para autonivelarse y utilizar el mayor nivel de precisión. En este caso, la herramienta es sensible a choques, es decir, si se mueve o se interrumpe accidentalmente su funcionamiento, el láser gira lentamente cuando la señal de alarma está activada. Cuando se desactiva la señal de alarma, el láser se detiene y parpadea el símbolo de sensibilidad a choques. En este caso, desconecte y vuelva a conectar la herramienta. La herramienta se nivela de nuevo y comienza a rotar.

## **7.10.1 Desactivación de la sensibilidad a choques**

Si está desactivada la sensibilidad a choques, no se interrumpe la rotación, independientemente de si se mueve la herramienta o se interfiere accidentalmente en su funcionamiento.

### **7.10.1.1 Introducción mediante el teclado de la herramienta**

- 1. Active el menú con la tecla de menú.<br>2. Seleccione el símbolo de sensibilid
- Seleccione el símbolo de sensibilidad a choques con las teclas de dirección y confirme con la tecla OK.
- 3. Seleccione el ajuste correspondiente con las teclas de dirección (activar / desactivar choque).
- 4. Confirme el ajuste con la tecla OK.

### **7.10.1.2 Introducción mediante el control a distancia**

- 1. Siga los pasos 1-4 del capítulo 7.10.1.1 "Introducción mediante el teclado de la herramienta"
- 2. Para finalizar la transmisión, pulse también la tecla OK. Si aparece el símbolo NG (transmisión incompleta), pulse nuevamente la tecla OK hasta ver el símbolo OK (transmisión completa).

# **8 Cuidado y mantenimiento**

### **8.1 Limpieza y secado**

- 1. Elimine el polvo de la ventana de salida.<br>2. No toque con los dedos los orificios de
- 2. No toque con los dedos los orificios de salida del láser ni el filtro.
- 3. Para la limpieza, utilice solo paños limpios y suaves y, en caso necesario, humedézcalos con alcohol puro o con un poco de agua. **INDICACIÓN** No utilice ninguna otra clase de lí-

quido, ya que podría afectar a las piezas de plástico.

4. Respete los valores límite de temperatura para el almacenamiento del equipo, en especial si se guarda en el habitáculo del vehículo (de ‑25 °C a +60 °C) durante el invierno / verano.

### **8.2 Almacenamiento**

Desembale las herramientas que se hayan humedecido. Seque las herramientas, el contenedor de transporte y los accesorios (a una temperatura máxima de 40 °C / 104 °F) y límpielos. No embale de nuevo el equipo hasta que esté completamente seco.

Realice una medición de control antes de su utilización si la herramienta ha estado almacenada o ha sido transportada durante un periodo prolongado.

### **8.3 Transporte**

Para el transporte o el envío de su equipo, utilice el maletín de envío Hilti o un embalaje equivalente.

### **PRECAUCIÓN**

**Envíe siempre la herramienta sin las pilas o la batería insertada.**

### **8.4 Servicio de calibrado Hilti**

Se recomienda encargar una inspección periódica de las herramientas al servicio de calibrado de Hilti para que quede garantizada la fiabilidad conforme a las normas y requisitos legales pertinentes.

El servicio de calibrado Hilti puede efectuarse en todo momento; se recomienda, sin embargo, realizarlo como mínimo una vez al año.

En el marco de las directrices del servicio de calibrado, Hilti garantiza que las especificaciones de la herramienta inspeccionada se corresponden con los datos técnicos del manual de instrucciones en el día concreto de la inspección.

Si se observaran diferencias respecto a los datos del fabricante, se procedería a un reajuste de las herramientas de medición usadas. Una vez realizados el ajuste y la comprobación, se coloca en la herramienta un distintivo de calibrado en el que se certifica que la herramienta funciona conforme a las especificaciones del fabricante. Los certificados de calibración son indispensables para empresas que se rigen por la normativa ISO 900X.

Su proveedor de Hilti más cercano atenderá cualquier consulta o duda.

# **8.5 Comprobación de la precisión**

A fin de poder cumplir las especificaciones técnicas, la herramienta debe revisarse periódicamente (como mínimo antes de cada trabajo de gran volumen o relevancia).

# **8.6 Precisión horizontal**

### **8.6.1 Comprobación de precisión horizontal ID**

- 1. Coloque el láser de inclinación PRE 38 sobre un trípode a aprox. 50 m (164 ft) de una pared.
- 2. Con ayuda del un nivel de burbuja, alinee horizontalmente el cabezal del trípode.
- 3. Alinee el láser con un lado hacia la pared y fije la herramienta al trípode.
- 4. Conecte la herramienta y mantenga pulsada al mismo tiempo la tecla X/Y. El eje que parpadea, X o Y, es el eje que se va a comprobar.

**INDICACIÓN** Puede cambiar el eje que se va a comprobar pulsando las teclas de dirección. Confirme para finalizar con la tecla ENT.

En el indicador parpadea la "POSITION 1" y, al mismo tiempo, se nivela la herramienta. Tras la nivelación automática el láser se conecta y el cabezal comienza a rotar.

- 5. Compruebe el rayo láser y receptor láser con el ajuste de máxima precisión y marque la altura en la pared.
- 6. Pulse la tecla ENT.

En el indicador parpadea "POSITION 2".

7. Afloje el tornillo de apriete del trípode, gire la herramienta 180° y vuelva apretar el tornillo. Espere unos instantes hasta que la herramienta se haya nivelado de nuevo.

A continuación se muestran dos teclas de dirección, el láser se conecta y el cabezal del láser gira.

8. Compruebe el rayo láser y receptor láser con el ajuste de máxima precisión y marque la altura. Si la diferencia de altura entre ambas marcas es inferior a 5 mm, no se requiere ninguna corrección. Desconecte la herramienta y utilícela normalmente. En caso de ser necesaria una corrección, el procedimiento está descrito en el capítulo 8.5.2 "Ajuste de la precisión horizontal".

### **8.6.2 Ajuste de la precisión horizontal** 20

### **INDICACIÓN**

Antes de realizar un ajuste, compruebe si es necesario; consulte el capítulo 8.6.1.

- 1. Ajuste el rayo láser en el centro de ambas marcas. Utilice para ello las teclas de dirección "arriba" y "abajo".
- 2. Confirme el ajuste con la tecla ENT del centro. A continuación, parpadea el indicador "CALCULA-TING" mientras la herramienta realiza cálculos para el calibrado.

Durante el cálculo, no toque la herramienta hasta que se muestre el indicador "END".

3. Pulse la tecla "ENT" cuando "END" aparezca en el indicador. A continuación, aparece la selección del eje en el

indicador.

- 4. Si desea comprobar el otro eje, continúe con "Comprobación de la precisión horizontal", capítulo 8.6.1.
- 5. Desconecte la herramienta al finalizar el proceso de ajuste.

6. Repita el proceso de comprobación para asegurarse de que todos los ajustes son correctos. **INDICACIÓN** El indicador muestra "CALCULATION OVER ERR" cuando los valores que se deben corregir están fuera del margen de valores.

### **8.7 Precisión de conicidad**

### **8.7.1 Comprobación de la precisión de conicidad** 21

# **INDICACIÓN**

Realice esta comprobación solo cuando se haya ajustado la precisión horizontal.

- 1. Coloque el láser de inclinación PRE 38 sobre un trípode entre dos paredes, a aprox. 50 m (164 ft) de cada una de ellas.
- 2. Ajuste horizontalmente el cabezal del trípode utilizando un nivel de burbuja.
- 3. Atornille la herramienta al trípode de forma que el eje X o Y quede orientado hacia la pared.
- 4. Compruebe el rayo láser y receptor láser con el ajuste de máxima precisión y marque la altura en ambas paredes.
- 5. Desconecte la herramienta y acérquela a la pared (1-2 m / 3-6 ft). Al hacerlo, no cambie la alineación de la herramienta.
- 6. Vuelva a conectar la herramienta.
- 7. Compruebe de nuevo el rayo láser y receptor láser con el ajuste de máxima precisión y marque la altura en ambas paredes.
- 8. Con una cinta métrica, mida la diferencia vertical entre ambas marcas en cada pared. Si la diferencia entre las dos distancias medidas es inferior a ±5 mm (±7 / 32 in), la precisión está dentro de lo especificado. No es necesario un ajuste. Si la diferencia entre ambas distancias medidas es superior a ±5 mm (±7 / 32 in), la precisión está fuera de lo especificado. Es necesario un ajuste. Diríjase al servicio técnico Hilti más cercano.

### **8.8 Precisión de inclinación**

### **INDICACIÓN**

Utilice una escala milimétrica para conseguir la precisión requerida.

### **INDICACIÓN**

Realice esta comprobación solo si se ha comprobado o ajustado la precisión horizontal y la comprobación de precisión de conicidad está dentro de lo especificado.

# **8.8.1 Comprobación de precisión de inclinación**  $\overline{22}$ **INDICACIÓN**

Debido a los requisitos de precisión, se necesita una varilla con graduación milimétrica para efectuar este control.

1. Introduzca dos clavos en el suelo, separados por una distancia exacta de 30 m (98 ft). Márquelos como "clavo 1" y "clavo 2".

- 2. Coloque el instrumento sobre un trípode a una distancia de 1 ó 2 metros del clavo 1, de forma que quede alineado con los clavos 1 y 2. Coloque el instrumento de modo que el eje X coincida exactamente con la alineación de los clavos 1 y 2.
- 3. Conecte el instrumento y compruebe que el ajuste de inclinación es 0,000%. Conecte el receptor láser PRA 38 y seleccione el ajuste de precisión. Compruebe la altura del rayo láser en el clavo 1 y en el clavo 2 mediante la varilla milimétrica. La altura del clavo 1 se debe anotar como "h1" y la del clavo 2 como "h2".
- 4. Ajuste la pendiente del eje X en 1,000%. Compruebe de nuevo la altura en milímetros del rayo láser en el clavo 1 y en el clavo 2 y anótela como "h3" (clavo 1) y "h4" (clavo 2).

5. Utilice las lecturas de altura h1, h2, h3 y h4 en la fórmula siguiente. La distancia entre el clavo 1 y el clavo 2 (30 m / 98 ft) se convierte en 30 000 milímetros (1881 in) en la fórmula.

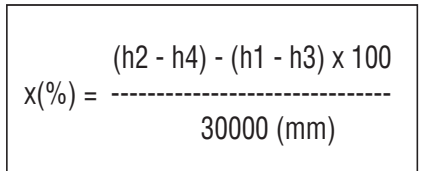

6. Coloque la herramienta con el eje Y directamente sobre la línea de unión de los clavos 1 y 2 y repita los pasos 1 a 5 del capítulo 8.8.1.

Si el resultado del cálculo está entre 0,990% - 1,010% para ambos ejes, la precisión está dentro de las especificaciones.

Si el resultado del cálculo está fuera de 0,990% - 1,010% para ambos ejes, diríjase al servicio técnico de Hilti más cercano.

# **9 Localización de averías**

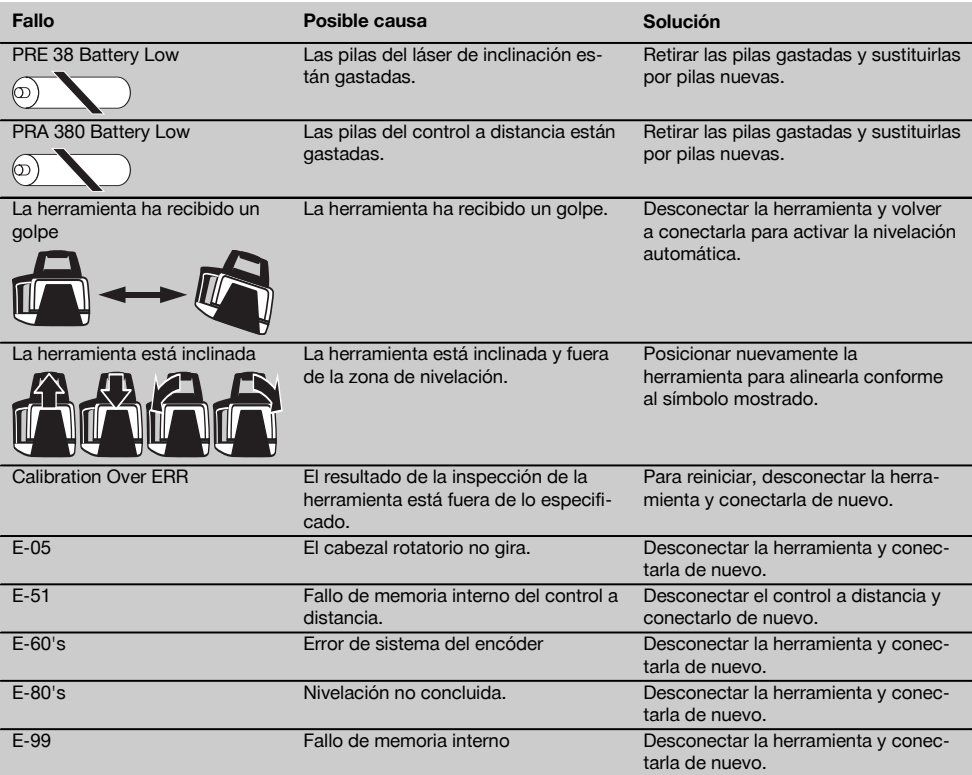

# **10 Reciclaje**

### **ADVERTENCIA**

Una eliminación no reglamentaria del equipamiento puede tener las siguientes consecuencias:

Si se queman las piezas de plástico se generan gases tóxicos que pueden afectar a las personas.

Si las pilas están dañadas o se calientan en exceso pueden explotar y ocasionar intoxicaciones, incendios, causticaciones o contaminación del medio ambiente.

Si se realiza una evacuación imprudente, el equipo puede caer en manos de personas no autorizadas que hagan un uso inadecuado del mismo. Esto generaría el riesgo de provocar lesiones al usuario o a terceros, así como la contaminación del medio ambiente.

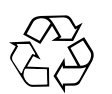

Las herramientas Hilti están fabricadas en su mayor parte con materiales reutilizables. La condición para dicha reutilización es una separación adecuada de los materiales. En muchos países, Hilti dispone de un servicio de recogida de herramientas usadas. Póngase en contacto con el servicio de atención al cliente de Hilti o con su asesor de ventas.

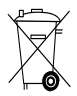

Solo para países de la Unión Europea.

No deseche las herramientas de medición electrónicas junto con los residuos domésticos.

De acuerdo con la directiva europea sobre residuos de aparatos eléctricos y electrónicos, así como su traslado a la legislación nacional, las herramientas eléctricas y las baterías usadas se deben someter a una recogida selectiva y a una reutilización respetuosa con el medio ambiente.

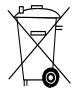

Deseche las pilas conforme a la normativa nacional. Contribuya al cuidado del medio ambiente.

# **11 Garantía del fabricante de las herramientas**

Si tiene alguna consulta acerca de las condiciones de la garantía, póngase en contacto con su sucursal local de Hilti.

# **12 Indicación FCC (válida en EE. UU.) / Indicación IC (válida en Canadá)**

### **PRECAUCIÓN**

Esta herramienta ha cumplido en las pruebas realizadas los valores límite que se estipulan en el apartado 15 de la normativa FFC para herramientas digitales de la clase B. Estos valores límite implican una protección suficiente ante radiaciones por avería en instalaciones situadas en zonas habitadas. Las herramientas de este tipo generan y utilizan altas frecuencias, y pueden, por tanto, emitirlas. Por esta razón pueden provocar anomalías en la recepción radiofónica si no se han instalado y puesto en funcionamiento según las especificaciones correspondientes.

No puede garantizarse la ausencia total de anomalías en instalaciones específicas. En caso de que esta herramienta produzca interferencias en la recepción de radio o televisión (puede comprobarse desconectando y volviendo a conectar la herramienta), el usuario deberá tomar las siguientes medidas para solventar dichas anomalías:

Oriente de nuevo o cambie de lugar la antena de recepción.

Aumente la distancia entre la herramienta y el receptor.

Consulte a su proveedor o a un técnico de radio y televisión.

# **INDICACIÓN**

Las modificaciones o ampliaciones no autorizadas expresamente por Hilti pueden restringir el derecho del usuario a poner la herramienta en funcionamiento.

# **13 Declaración de conformidad CE (original)**

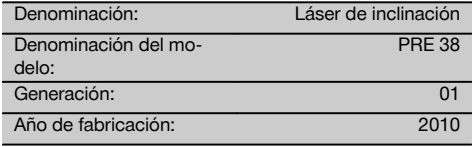

Garantizamos que este producto cumple las siguientes normas y directrices: Hasta el 19 de abril de 2016: 2004/108/CE, a partir del 20 de abril de 2016: 2014/30/UE, 2011/65/UE, 2006/42/CE, 2006/66/CE, EN ISO 12100, 1999/5/CE, EN 301 489‑1 V1.8.1, EN 301 489‑3 V1.4.1, EN 300 440‑1 V1.5.1, EN 300 440‑2 V1.3.1.

**Hilti Corporation, Feldkircherstrasse 100, FL‑9494 Schaan**

Head of BA Quality and Process Management Business Area Electric Tools & Accessories<br>06/2015 06/2015 06/2015

**Paolo Luccini Edward Przybylowicz** Head of BU Measuring Systems

BU Measuring Systems

es

### **Documentación técnica de:**

Hilti Entwicklungsgesellschaft mbH Zulassung Elektrowerkzeuge Hiltistrasse 6 86916 Kaufering **Deutschland** 

79

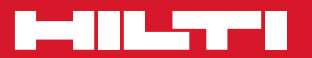

# **Hilti Corporation**

LI-9494 Schaan Tel.: +423 / 234 21 11 Fax: +423 / 234 29 65 www.hilti.com

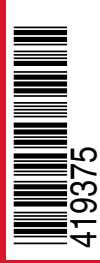

Hilti = registered trademark of Hilti Corp., Schaan Pos. 1 | 20151223